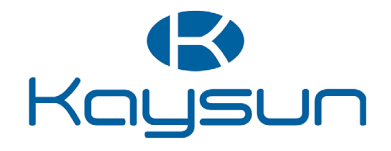

# NÁVOD NA INŠTALÁCIU A OBSLUHU

Káblový ovládač

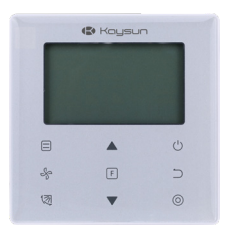

KCT-03 SR

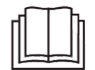

Ďakujeme vám, že ste si zakúpili náš diaľkový ovládač. Tento návod opisuje požiadavky na bezpečnostné opatrenia pri používaní tohto výrobku.

- Pred začatím používania ovládača si pozorne prečítajte tento návod a uistite sa, že ste porozumeli informáciám.
- Po prečítaní tohto návodu ho uschovajte na ľahko prístupnom mieste.
- Ak bude v budúcnosti ovládač obsluhovať iný používateľ, nezabudnite mu odovzdať tento návod.

#### Obsah

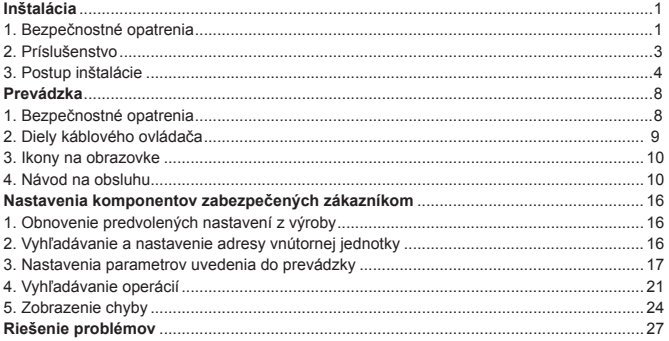

#### **Inštalácia**

#### **1. Bezpečnostné opatrenia**

#### Pred inštaláciou káblového ovládača si pozorne prečítajte tieto Bezpečnostné opatrenia.

 Tento návod rozdeľuje bezpečnostné opatrenia na VÝSTRAHY a UPOZORNENIA. Obe obsahujú dôležité informácie týkajúce sa bezpečnosti. Nezabudnite dodržiavať všetky nižšie uvedené bezpečnostné opatrenia.

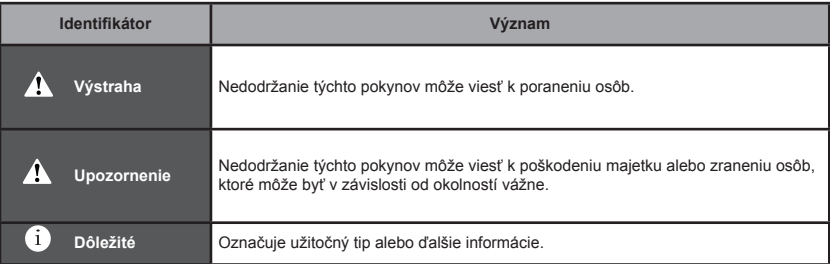

 Po dokončení inštalácie vykonajte skúšobnú prevádzku, aby ste skontrolovali prípadné poruchy a pomocou návodu na obsluhu zákazníkovi vysvetlili, ako ovládač ovládať. Požiadajte zákazníka, aby si návod na inštaláciu uložil spolu s návodom na obsluhu pre budúce potreby.

#### **Výstraha**

- O vykonanie inštalačných prác požiadajte svojho predajcu alebo kvalifikovaný personál. Nepokúšajte sa inštalovať káblový ovládač sami. Nesprávna inštalácia môže spôsobiť únik, úraz elektrickým prúdom alebo požiar.
- Ak chcete káblový ovládač premiestniť a opätovne nainštalovať, poraďte sa s miestnym predajcom. Nesprávna inštalácia môže spôsobiť únik, úraz elektrickým prúdom alebo nebezpečenstvo požiaru.
- Káblový ovládač nainštalujte podľa pokynov v tomto návode. Nesprávna inštalácia môže spôsobiť únik vody, úraz elektrickým prúdom alebo požiar.
- Dbajte na to, aby ste na montážne práce používali len určené príslušenstvo a diely. Nepoužitie určených dielov môže spôsobiť pád jednotky, únik vody, úraz elektrickým prúdom alebo požiar.
- Nainštalujte káblový ovládač na dostatočne pevný základ, aby vydržal hmotnosť káblového ovládača. Nedostatočná pevnosť môže spôsobiť pád káblového ovládača a zranenie.

● Elektroinštalačné práce sa musia vykonávať v súlade s príslušnými miestnymi a národnými predpismi a s pokynmi uvedenými v tomto návode.

Uistite sa, že používate iba vyhradený napájací obvod. Nedostatočná kapacita napájacieho obvodu a nesprávne vyhotovenie môžu spôsobiť úraz elektrickým prúdom alebo požiar.

- Inštalačné práce vykonávajte vždy pri vypnutom napájaní. Stlačenie elektrických častí môže spôsobiť úraz elektrickým prúdom.
- Nevykonávajte demontáž, rekonštrukciu ani opravy. Môže to viesť k úrazu elektrickým prúdom a/alebo požiaru.
- Uistite sa, že je všetko vedenie zabezpečené, že sú použité určené vodiče a že nedochádza k zaťaženiu svoriek alebo vodičov.

Nesprávne zapojenie alebo zabezpečenie vodičov môže viesť k nadmernému zahrievaniu alebo požiaru.

● Výber materiálov a zariadení musí byť v súlade s dostupnými vnútroštátnymi a medzinárodnými normami.

#### **Upozornenie**

- Aby ste zabránili úniku a úrazu elektrickým prúdom v dôsledku vniknutia vody alebo hmyzu, vyplňte priechodný otvor tmelom.
- Nepoužívajte prístroj s mokrými rukami, aby ste predišli úrazu elektrickým prúdom.
- Káblový ovládač neumývajte vodou, pretože to môže spôsobiť úraz elektrickým prúdom alebo požiar.
- Ak sa používa funkcia Follow me káblového ovládača, vyberte miesto inštalácie, pričom zvážte, že by to malo byť miesto:

1) Kde sa dá zistiť priemerná teplota v miestnosti.

- 2) Ktoré nie je vystavené priamemu slnečnému žiareniu.
- 3) Ktoré nie je v blízkosti zdroja tepla.
- 4) Ktoré nie je ovplyvnené vonkajším vzduchom alebo prievanom spôsobeným napríklad otvorením/zavretím dverí, výstupom vzduchu z vnútornej jednotky a podobne.

## **2. Príslušenstvo**

Skontrolujte, či máte všetky nasledujúce diely.

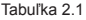

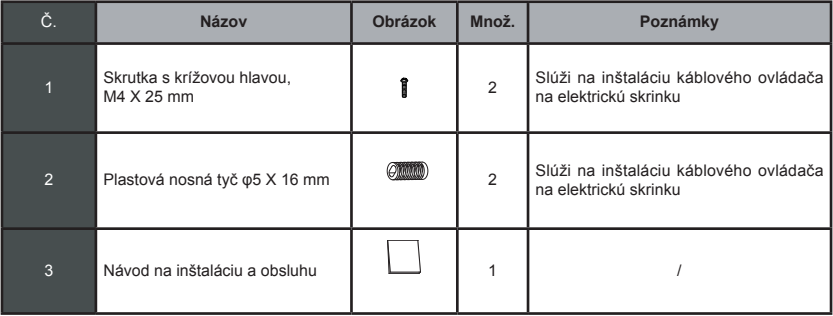

**Pripravte si na mieste nasledujúce diely.** 

Tabuľka 2.2

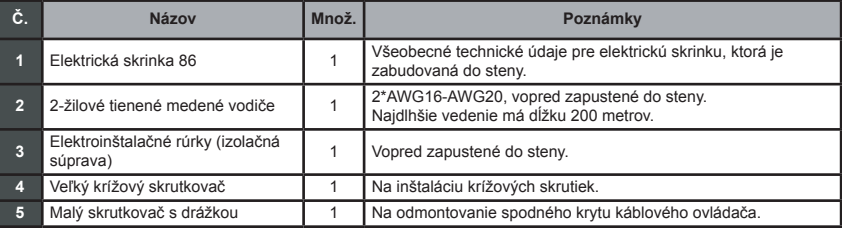

#### **3. Postup inštalácie**

#### **3-1 Určite miesto inštalácie káblového ovládača**

Pri určovaní umiestnenia sa presvedčte, že ste si prečítali časť "1. Bezpečnostné opatrenia".

#### **3-2 Rozmery konštrukcie**

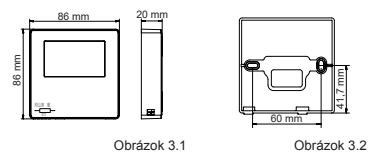

#### **3-3 Inštalácia zadného krytu**

káblového ovládača (pozri obrázok 3.3). **3-3-1** Vložte malý skrutkovač s drážkovanou hlavou do spodného otvoru káblového ovládača a otáčaním v uvedenom smere odmontujte zadný kryt káblového ovládača. Pozor na smer otáčania, aby nedošlo k poškodeniu zadného krytu

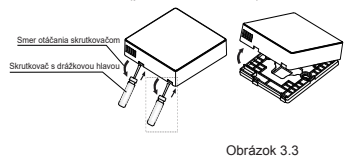

#### **Výstraha**

- Pri otváraní zadného krytu káblového ovládača pomocou malého skrutkovača s drážkou dávajte pozor, aby ste nepoškodili DPS vo vnútri.
- Nedotýkajte sa DPS káblového ovládača.

**3-3-2** Pomocou nástroja na rezanie upravte výšku dvoch plastových nosných tyčí (príslušenstvo 2) tak, aby zodpovedala štandardnej dĺžke skrutkových stĺpikov elektrickej skrinky k povrchu steny. Pri montáži skrutkových stĺpikov elektrickej skrinky sa uistite, že sú nosné tyče na stene v rovine (pozri obrázok 3.4).

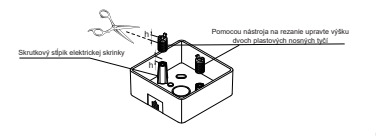

Obrázok 3.4

3-3-3 Po nastavení výšky plastových nosných tyčí upevnite tyče na zadný kryt (pozri obrázok 3.5).

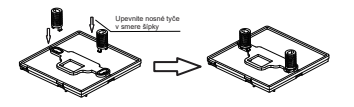

Obrázok 3.5

**3-3-4** Vezmite tienený kábel, ktorý bol vopred zapustený do steny, a prevlečte ho cez otvor pre kábel v zadnom kryte. Pomocou skrutiek s krížovou hlavou (príslušenstvo 1) pripevnite zadný kryt káblového ovládača k elektrickej skrinke cez nosné tyče. Uistite sa, že po inštalácii nie je zadný kryt deformovaný (pozri obrázok 3.6).

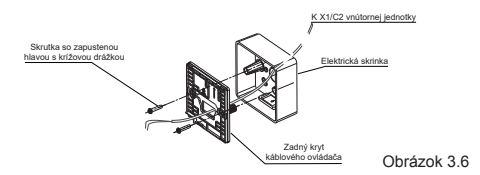

#### **Dôležité**

• Ak je skrutka utiahnutá príliš silno, môže dôjsť k deformácii zadného krytu.

#### **3-4 Elektroinštalácia**

#### **Upozornenie**

- Na mieste si pripravte elektrickú skrinku a 2-žilový tienený medený vodič.
- Nedotýkajte sa DPS káblového ovládača.

#### **3-4-1** Technické údaje zapojenia

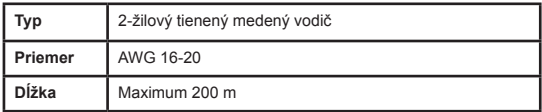

#### **3-4-2** Komunikačné zapojenie

- **•** Komunikácia medzi vnútornou jednotkou a káblovým ovládačom je obojsmerná. Parametre zobrazené na káblovom ovládači sa obnovujú v reálnom čase podľa zmien parametrov vnútornej jednotky.
- X1 a X2 sú svorky na pripojenie vnútornej jednotky a káblového ovládača. Medzi X1 a X2 nie je žiadna polarita.
- Najdlhšia dĺžka zapojenia medzi káblovým ovládačom a vnútornou jednotkou je 200 metrov.

### **Metóda pripojenia jednej riadiacej jednotky k jednej vnútornej jednotke**

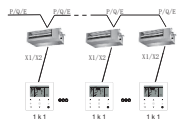

Metóda pripojenia jednej riadiacej jednotky k jednej vnútornej jednotke Obrázok 3.7

#### **Metóda pripojenia dvoch ovládačov k jednej vnútornej jednotke**

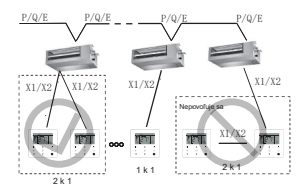

Metóda pripojenia dvoch ovládačov k jednej vnútornej jednotke

Obrázok 3.8

- Pri metóde pripojenia dvoch ovládačov k jednej vnútornej jednotke ovládajú tú istú vnútornú jednotku dva káblové ovládače, pričom jeden ovládač je **"hlavný"** a druhý je **"sekundárny"**. Pozrite si **"Nastavenia komponentov zabezpečených zákazníkom"**. Predvolené nastavenie káblového ovládača je nastavené na hlavný ovládač.
- Táto metóda je k dispozícii len pre dva káblové ovládače KCT-03 SR.

#### **3.5 Inštalácia hlavného korpusu káblového ovládača**

Vezmite tienený kábel, ktorý bol vopred zapustený do steny, a prevlečte ho cez otvor na kábel na zadnom kryte káblového ovládača. Po pripojení pripojte vedenie k svorke X1/X2 (CN2) káblového ovládača a upevnite káblový ovládač na zadný kryt. (pozri obrázok 3.9)

Pripevnite káblový ovládač k zadnému krytu správne a pevne tak, aby káblový ovládač nespadol (pozri obrázok 3.10).

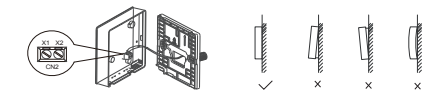

Obrázok 3.9 Obrázok 3.10

#### **Upozornenie**

• Pri inštalácii si vyhraďte určitú dĺžku pre pripojovacie tienené káble, aby sa uľahčilo vyberanie káblového ovládača na účely údržby.

#### **Prevádzka**

#### **1. Bezpečnostné opatrenia**

Tento ovládač by nemali používať osoby, vrátane detí, so zníženými fyzickými, zmyslovými alebo duševnými schopnosťami alebo s nedostatočnými skúsenosťami a vedomosťami, pokiaľ im osoba zodpovedná za ich bezpečnosť neposkytla dohľad alebo pokyny, ako ovládač používať.

Deti by mali byť pod dohľadom, aby sa zabezpečilo, že sa s ovládačom nebudú hrať.

#### Pred použitím káblového ovládača si pozorne prečítajte Bezpečnostné opatrenia.

Bezpečnostné opatrenia rozdeľujú opatrenia na VÝSTRAHY a UPOZORNENIA.

Obe obsahujú dôležité informácie týkajúce sa bezpečnosti. Nezabudnite dodržiavať všetky nižšie uvedené bezpečnostné opatrenia.

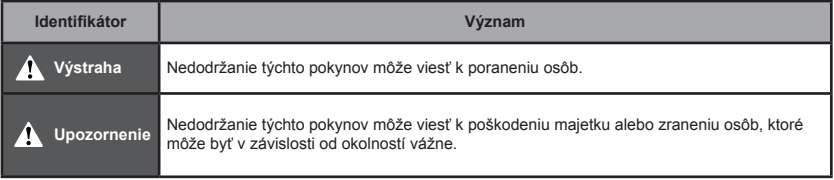

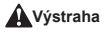

- **Neinštalujte káblový ovládač svojpomocne.** Nesprávna inštalácia môže spôsobiť úraz elektrickým prúdom alebo požiar.<br>● Porađte sa s predajcom.<br>● **Káblový ovládač nemodifikuite ani neopravuite.**
- Môže to viesť k úrazu elektrickým prúdom alebo požiaru. Poraďte sa s predajcom.
- **Nepremiestňujte ani neinštalujte káblový ovládač svojpomocne.** Nesprávna inštalácia môže spôsobiť úraz elektrickým prúdom alebo požiar. Poraďte sa s predajcom.
- **V blízkosti ovládača nepoužívajte horľavé materiály (napr. lak na vlasy alebo insekticíd).** Použitie organických rozpúšťadiel môže viesť k poškodeniu ovládača, úrazu elektrickým prúdom alebo požiaru.

#### **Upozornenie**

● **Nehrajte sa s káblovým ovládačom.**

Náhodné použitie dieťaťom môže viesť k poškodeniu jeho telesných funkcií a poškodeniu zdravia.

● **Nikdy nedemontujte káblový ovládač.** Stlačenie vnútorných častí môže spôsobiť úraz elektrickým prúdom alebo požiar.

Interné kontroly a nastavenia konzultujte so svojím predajcom alebo autorizovaným dodávateľom.

- **Nepoužívajte prístroj s mokrými rukami, aby ste predišli úrazu elektrickým prúdom.**
- **Neumývajte káblový ovládač.**

Môže to spôsobiť elektrický zvod a viesť k úrazu elektrickým prúdom alebo požiaru.

● **Nenechávajte káblový ovládač na mieste, kde hrozí riziko navlhnutia.**

Ak sa do káblového ovládača dostane voda, hrozí nebezpečenstvo elektrického zvodu a poškodenia elektronických súčiastok.

**2. Diely káblového ovládača**

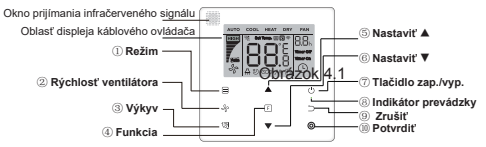

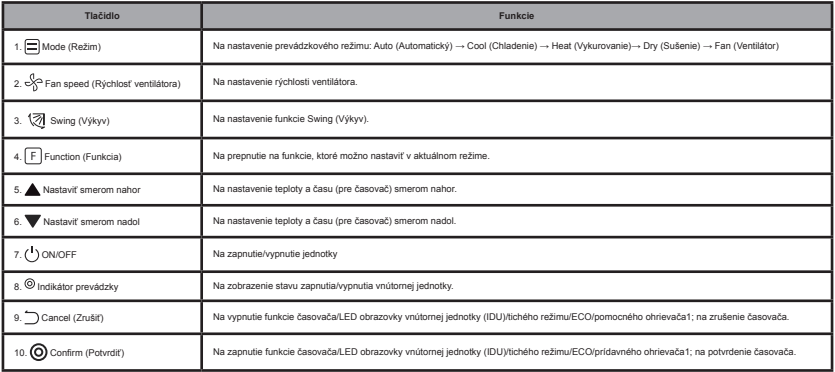

#### **3. Ikony na obrazovke**

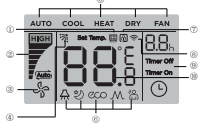

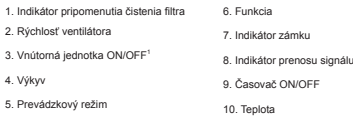

Obrázok 5.1

Poznámka1: Keď je vnútorná jednotka zapnutá, zobrazí sa ikona "

#### **4. Návod na obsluhu**

#### **4-1 Nastavenia ON/OFF**

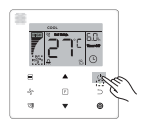

Obrázok 6.1

- 1) Stlačte tlačidlo (ON/OFF) a indikátor prevádzky e na káblovom ovládači sa rozsvieti, zatiaľ čo ikona ON/OFF u vnútornej jednotky na obrazovke sa začne otáčať, aby signalizovala, že vnútorná jednotka začala pracovať. (pozri obrázok 6.1)
- 2) Opätovne stlačte tlačidlo (ON/OFF) a indikátor prevádzky " $\bullet$ " na káblovom ovládači sa vypne a ikona na obrazovke " " sa prestane otáčať, pretože vnútorná jednotka prestane pracovať.

#### **4-2 Nastavenie režimu**

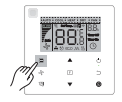

Obrázok 6.2

Stlačte tlačidlo Mode (Režim). Pri každom stlačení tohto tlačidla sa postupne zmení prevádzkový režim, ako je znázornené na obrázku 6.3.

$$
\leftarrow \boxed{\text{Auto}} \rightarrow \text{Cool} \rightarrow \text{Heat} \rightarrow \text{Dry} \rightarrow \text{Fan}
$$

V režime "**Auto**" (Automatický), "**Cool**" (Chladenie), "**Dry**" (Sušenie) alebo "**Heat**" (Vykurovanie), stlačením tlačidiel ▲ a ▼ nastavíte požadovanú teplotu (pozri obrázok 6.4).

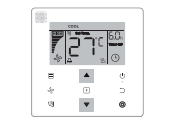

Obrázok 6.4

#### **Poznámka:**

- Režim "**Auto**" (Automatický) nie je k dispozícii pre všetky modely klimatizácií.
- Nastavenie teploty nie je k dispozícii v režime "**Fan**" (Ventilátor).
- Režim "**Dry**" (Sušenie) a "**Auto**" (Automatický) nie sú k dispozícii pre FAPU.

#### **4-3 Nastavenie rýchlosti ventilátora**

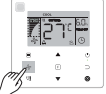

Obrázok 6.5

V režime "Cool" (Chladenie), "Heat" (Vykurovanie) alebo "Fan" (Ventilátor) stlačte tlačidlo <sub>+</sub> Fan speed (Rýchlosť ventilátora) a nastavte prevádzkovú rýchlosť ventilátora (pozri obrázok 6.5).

Ak je káblový ovládač nakonfigurovaný so siedmimi rýchlosťami ventilátora, stlačením tlačidla "Fan speed (Rýchlosť ventilátora) postupne nastavíte rýchlosť ventilátora, ako je znázornené na obrázku 6.6.

$$
\mathbf{F} \leftarrow \mathbf{F} \mathbf{F} \mathbf{F} \mathbf{F} \mathbf{F}
$$

→ → →

Obrázok 6.6

Ak je káblový ovládač nakonfigurovaný s tromi rýchlosťami ventilátora, stlačením tlačidla <sub>\*</sub> Fan speed (Rýchlosť ventilátora) postupne nastavíte rýchlosť ventilátora, ako je znázornené na obrázku 6.7.

$$
\begin{array}{c}\n\bullet \\
\bullet \\
\bullet \\
\bullet \\
\bullet \\
\bullet\n\end{array}
$$

Obrázok 6.7

#### **Poznámka:**

- Auto Low Mid High V režimoch "**Auto**" (Automatický) a "**Dry**" (Sušenie) je rýchlosť ventilátora nastavená na "**Auto**" (Automatický) a nezmení sa ani po stlačení tlačidla Fan speed (Rýchlosť ventilátora).
- Predvolená rýchlosť ventilátora je 7 rýchlostí ventilátora, ak chcete upraviť predvolenú rýchlosť ventilátora, pozrite si časť "**Nastavenia komponentov zabezpečených zákazníkom**".

#### **4-4 Nastavenie funkcie Swing (Výkyv)**

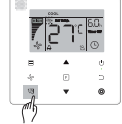

Obrázok 6.8

Stlačením tlačidla <sup>®</sup> Swing (Výkyy) môžete ovládať výkyy vertikálnej lamely vnútornej jednotky (pozri obrázok 6.8). Keď je jednotka zapnutá, ikona na obrazovke zobrazuje uhol výkyvu aktuálnej lamely.

Stlačte tlačidlo <sup>®</sup> Swing (Výkyy) a lamela sa postupne prepne z aktuálneho uhla do uhlov, ako je znázornené na obrázku 6.9.

$$
\begin{array}{|c|c|c|c|c|c|}\n\hline\n\text{with} & \text{if } \mathfrak{N} \rightarrow \mathfrak{N} \rightarrow \mathfrak{N} \rightarrow \mathfrak{N} \rightarrow \mathfrak{N} \rightarrow \mathfrak{N} \rightarrow \mathfrak{N} \\\hline\n\text{which} & \text{that} & \text{that} & \text{that} & \text{that} & \text{atrons} \\\hline\n\end{array}
$$

Keď má lamela stav "**Auto**" (Automatický) opätovne stlačte tlačidlo '◎ Swing (Výkyv) a lamela sa zastaví v aktuálnom prevádzkovom uhle a po 10 sekundách sa na obrazovke zobrazí ikona aktuálneho uhla lamely.

#### **Poznámka:**

- Funkcia Swing (Výkyv) je k dispozícii len pre vnútorné jednotky nakonfigurované s vertikálnymi lamelami.
- Keď je jednotka vypnutá, tlačidlo <sup>®</sup> Swing (Výkyy) je neplatné a káblový ovládač automaticky vypne funkciu swing a ikona na obrazovke už nebude zobrazovať uhol výkyvu.
- Tento káblový ovládač nedokáže ovládať horizontálne výkyvy vo vnútornej jednotke.

#### **4-5 Nastavenie funkcie**

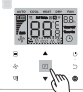

Obrázok 6.10

Stlačením tlačidla m Function (Funkcia) prepnete na funkciu, ktorú možno nastaviť v aktuálnom režime (pozri obrázok 6.10).

• Stlačením r tlačidla Function (Funkcia) preidete na nastavenie funkcie a na obrazovke káblového ovládača sa striedavo zobrazí: " @ ", " "", " "", " "", " "", " "", " (vyhradené). Prípadne môžete prepnúť na zvolenú funkciu stlačením<br>tlačidiel ▲ a ▼.<br>(pozri obrázok 6.11)

$$
\begin{array}{cccc}\n\bullet & \bigodot & \rightarrow & \underset{\text{Pomocny}}{\longrightarrow} & \bullet & \circled{20} \rightarrow \underset{\text{otherwise}}{\longrightarrow} & \underset{\text{otherwise}}{\longrightarrow} & \text{Obrázok 6.11}\n\end{array}
$$

• Stlačením tlačidla മFunction (Funkcia) prejdete na nastavenie funkcie. Ak chcete vybrať funkciu, stlačte vždy<br>• tlačidlo മ Function (Funkcia) a ikona vybranej funkcie bude blikať. Stlačením tlačidla <sub>●</sub> Confirm (Po potvrdíte alebo tlačidlom <sub>⊃</sub> Cancel (Zrušiť) funkciu zrušíte.

#### **4-5-1 LED obrazovka vnútornej jednotky (IDU)**

#### Funkcia "**IDU LED Display**

" (LED obrazovka vnútornej jednotky) sa používa na ovládanie stavu zapnutia/vypnutia obrazovky vo vnútornej jednotke.

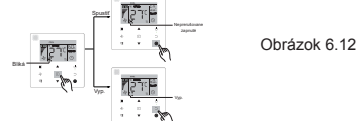

Stlačením tlačidla <sub>⊡</sub> Function (Funkcia) prejdete na stránku nastavenia funkcie. Opätovným stlačením <sub>⊡</sub>tlačidla<br>Function (Funkcia) vyberiete "W" a ikona **IDU LED Display** "W" začne blikať. Potom stlačte tlačidlo "Confir pre potvrdenie a "<sup>m"</sup> sa rozsvieti, alebo stlačte tlačidlo "Čancel (Zrušiť) pre zrušenie a funkcia "**IDU LED Display**" sa vypne (pozri obrázok 6.12).

#### **4-5-2 Tichý režim**

Funkcia "**Silent**" (Tichý režim) sa používa na odoslanie riadiaceho signálu "**Silent**" (Tichý režim) do vnútornej jednotky. Vnútorná jednotka automaticky optimalizuje hluk, ktorý generuje, keď je v stave "**Silent**" (Tichý režim).

• Zapnutie/vypnutie funkcie "**Silent**" (Tichý režim): stlačením tlačidla **Examedia (Funkcia)** prepnite na funkciu "**Silent**" (Tichý režim) (" " bliká) a stlačením tlačidla Confirm (Potvrdiť) funkciu zapnite alebo tlačidla Cancel (Zrušiť) funkciu vypnite (pozri obrázok 6.13).

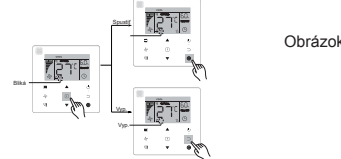

Obrázok 6.13

#### **Poznámka:**

- Funkcia "**Silent**" (Tichý režim) sa zruší a po manuálnom vypnutí jednotky ju treba obnoviť. • Po 8 hodinách prevádzky sa ikona tichého režimu " " prestane rozsvecovať a jednotka
- prejde do prevádzkového stavu "Silent" (Tichý režim).
- Funkcie "**Silent**" (Tichý režim) a "**ECO**" nemožno nastaviť súčasne.

#### **4-5- 3 ECO**

Funkcia "**ECO**" sa používa na odoslanie riadiaceho signálu "**ECO**" do vnútornej jednotky. Keď je vnútorná jednotka v stave "**ECO**", pracuje v úspornom režime.

•Zapnutie/vypnutie funkcie "ECO": stlačením tlačidla <sub>⊡</sub> Function (Funkcia) prepnite na funkciu "ECO" ("≡" bliká) a<br>stlačením tlačidla <sub>●</sub> Confirm (Potyrdiť) funkciu zapnite alebo - tlačidla Cancel (Zrušiť) funkciu vypnit 6.14).

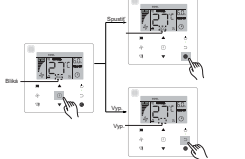

Obrázok 6.14

#### **Poznámka:**

- Pri prepínaní režimov alebo vypnutí jednotky jednotka ukončí funkciu "**ECO**".
- Po 8 hodinách prevádzky sa ikona ECO " $\equiv$ " prestane rozsvecovať a jednotka prejde do prevádzkového stavu "**ECO**".
- Funkcie "**Silent**" (Tichý režim) a "**ECO**" nemožno nastaviť súčasne.

**4-5-4 Pomocný ohrievač (Vyhradené) 4-5-5 Follow Me**

Funkcia "**Follow Me**" káblového ovládača je predvolene zapnutá a jej ikona svieti, keď je funkcia zapnutá.

- 1) Vypnutie funkcie **"Follow Me**": Súčasným stlačením tlačidiel <sup>3</sup> Swing (Výkyv) a Confirm (Potvrdiť) a podržaním na 5 sekúnd vypnete funkciu "**Follow Me**" a jej ikona zmizne.
- 2) Zapnutie funkcie **"Follow Me": Keď je funkcia "Follow Me"** vypnutá, súčasne stlačte tlačidlá <sup>Sa</sup> Swing (Výkyy) a Confirm (Potvrdiť) a podržte ich 5 sekúnd, čím sa funkcia "**Follow Me**" opäť spustí a zobrazí sa jej ikona " " (pozri obrázok 6.15).

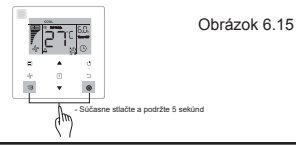

#### **Poznámka:**

• Ak sú funkcie "**Follow Me**" káblového a diaľkového ovládača zapnuté súčasne, prioritná je funkcia "**Follow Me**" káblového ovládača.

#### **4-5-6 Časovač**

"**Časovač**" sa používa na nastavenie časového stavu zapnutia/vypnutia vnútornej jednotky.

• Stlačením tlačidla Function (Funkcia) prejdete do funkcie "Timer" (Časovač). Keď je vnútorná jednotka zapnutá, najprv dokončite nastavenia "**Timer Off**" (Časovač vypnutia) a potom nastavenia "**Timer On**" (Časovač zapnutia). Keď je vnútorná jednotka vypnutá, najprv dokončite nastavenia "**Timer On**" (Časovač zapnutia) a potom nastavenia **Timer Off**" (Časovač vypnutia).

• Keď je vnútorná jednotka vypnutá:

- 1) Nastavenie **Timer On**" (Časovač zapnutia): stlačením tlačidla <sub>[Per</sub> Function (Funkcia) prejdete na nastavenie "**Timer On**" (Časovač zapnutia), na obrazovke sa zobrazí "**0.0h Time On**" (Čas zapnutia 0.0h), a bude blikať nápis "**Time On**" (Čas zapnutia), potom stlačte tlačidlo "Confirm (Potvrdiť) a prejdite do nastavení časovača. Stlačením tlačidiel
	- ▲ a ▼ nastavte čas a stlačením tlačidla Confirm (Potvrdiť) dokončite nastavenie časovača (pozri obrázok 6.16).

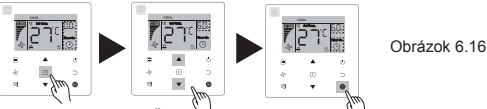

- 2) Nastavenia Timer Off" (Časovàča vypnutia): Po dokončení nastavenia "Timer On" (Časovača zapnutia), stlačte<br>tlačidlo ⊕ Function (Funkcia) a prejdite do nastavenia "Timer Off" (Časovač vypnutia). Na obrazovke sa zobrazí<br>
- · Keď je vnútorná jednotka zapnutá: Pri konfigurácii nastavení "Timer On" (Časovač zapnutia) a "Timer Off"<br>(Časovač vypnutia) postupujte podľa vyššie uvedených postupov.
- Pri nastavovaní krokov časovania stlačte a podržte tlačidlá ▲ a ▼ dlhšie ako 1 sekundu, aby ste rýchlo nastavili hodnoty krokov časovania.<br>• Funkcia Cancel Timer" (Zrušiť časovač): stlačením tlačidla m Function (Funkcia) preidite na nastavenie časovača.
- stlačením tlačidla <sub>n</sub> Cancel (Zrušiť) alebovo<sup>n</sup> ON/OFF (zapnúť/vypnúť) alebo nastavením hodnoty času na nulu zrušte nastavenie časovača. Prejdite na hlavnú stránku.

#### **Poznámka:**

- Keď je jednotka zapnutá, káblovým ovládačom môžete nastaviť informácie o časovači pre "**Timer Off**" (Časovač On" (Časovač zapnutia). Keď je jednotka výpnutá, môžete nastaviť informácie o čásovačí pre "Timer On"<br>(Časovač zapnutia) a "Timer Off" (Časovač vypnutia), a keď zrušíte "Timer On" (Časovač zapnutia), zruší sa aj<br>"Timer Off
- Po nastavení informácií o časovači káblovým ovládačom sa ikona časovača na obrazovke vnútornej jednotky rozsvieti až v nastavenom čase, keď káblový ovládač vyšle signál ON/OFF (Zapnúť/vypnúť) do vnútornej jednotky.
- Sekundárny káblový ovládač nemá funkciu časovača.

#### **4-6 Pripomienka čistenia filtra**

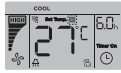

Obrázok 6.17

- Keď prevádzkový čas dosiahne nastavený čas, rozsvieti sa ikona **Filter** " **"**, ktorá používateľom pripomenie, aby vyčistili filter.
- flačením a podržaním tlačidla <sub>(3)</sub> Swing (Výkyv) na 5 sekúnd odstránite ikonu **Filter** "
- Prejdite do "**Nastavenia komponentov zabezpečených zákazníkom**" a zapnite/vypnite túto funkciu alebo prednastavený čas tejto funkcie.
- Sekundárny káblový ovládač nemá funkciu pripomenutia čistenia filtra.

#### **4-7 Funkcia uzamknutia**

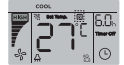

Obrázok 6.18

- Ak systém obsahuje centralizovaný ovládač aj káblový ovládač, centralizovaný ovládač môže zablokovať vnútornú jednotku, takže niektoré jej funkcie budú nedostupné. Ak je vnútorná jednotka zablokovaná centrálnym ovládačom<br>a na obrazovke svieti ikona káblového ovládača "w" a niektoré operácie nereaguiú, skontroluite príslušné
- nastavenie centrálneho ovládača.<br>• Keď káblový ovládač sám uzamkne teplotný rozsah, rozsvieti sa ikona " " ", ale vonkajší rámček " " bude vypnutý. Keď je teplotný rozsah uzamknutý centrálným ovládačom, súčasne sa rozsvieti ikona zámku " s" a vonkajší rám " "<br>Ak sa používajú dva zámky, interval striedavého zobrazovania je 5 sekúnd.
- Keď sa na obrazovke rozsvieti ikona " " znamená to, že je uzamknutá jedna alebo viacero z nasledujúcich funkcií vnútornej jednotky: bezdrôtový diaľkový ovládač, stav zapnutia/vypnutia, najnižšia nastavená teplota chladenia,<br>najvyššia nastavená teplota, režim, rýchlosť ventilátora, uzamknutie káblového ovládača.
- Ak centralizovaný ovládač a káblový ovládač vykonávajú funkciu uzamknutia na káblovom ovládači v rovnakom čase, priorita sa priradí centralizovanému ovládaču.

#### **4.8 Hlavný/sekundárny káblový ovládač**

- Keď vnútornú jednotku ovládajú dva káblové ovládače súčasne, jeden ovládač bude "**hlavný**" a druhý "**sekundárny**".
- Prejdite do "**Nastavenia komponentov zabezpečených zákazníkom**" a nakonfigurujte "**hlavný**" a "**sekundárny**" ovládač. V predvolenom nastavení je nastavený ako hlavný ovládač káblový ovládač.

Poznámka:

- Hlavný káblový ovládač môže nastaviť "**Timer**" (Časovač), "**Filter**" a "**Indoor unit commissioning parameter**" (Parameter uvedenia vnútornej jednotky do prevádzky), ale nie sekundárny diaľkový ovládač.
- Funkcia "**Follow Me**" je účinná na hlavnom káblovom ovládači, sekundárny káblový ovládač však túto funkciu nemá.
- Ak sa na zmenu prevádzkového stavu vnútornej jednotky použije niektorý z ovládačov, zmena sa synchronizuje s parametrami v druhom ovládači.

#### **Nastavenia komponentov zabezpečených zákazníkom**

#### **1. Obnovenie predvolených nastavení z výroby**

• Kedykoľvek stlačte a na 5 sekúnd súčasne podržte tlačidlá ∎ Mode (Režim) a Function (Funkcia), A a ▼ a káblový ovládač sa resetuje.

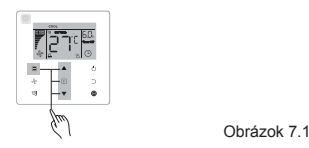

#### **2. Vyhľadávanie a nastavenie adresy vnútornej jednotky**

- Ak vnútorná jednotka nemá adresu, na obrazovke sa zobrazí "**FE**" a káblový ovládač zobrazí chybu E9.
- Stlačením a podržaním tlačidiel ▲ a ▼ na 8 sekúnd prejdete na stránku nastavenia adresy vnútornej jednotky. Stlačením tlačidla - Cancel (Zrušiť) opustíte stránku nastavení.

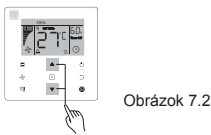

- Na stránke nastavenia adresy je povolené vyhľadávať a nastavovať adresu vnútornej jednotky.
- Na stránke nastavenia adresy káblový ovládač zobrazí aktuálnu adresu, ak má vnútorná jednotka adresu. Ak vnútorná jednotka nemá adresu, stlačením tlačidiel ▲ a ▼ ju nastavíte.

#### **Nastavenia parametrov uvedenia do prevádzky**

- Parameter uvedenia do prevádzky možno nastaviť, keď je jednotka zapnutá alebo vypnutá.<br>• Stlačením a podržaním tlačidiel m Function (Funkcia) a m Mode (Režim) na 5 sekúnd preidete na stránku
- nastavenia parametrov uvedenia do prevádzky.

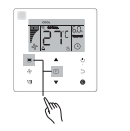

Obrázok 7.3

- Prejdite na stránku nastavenia parametrov uvedenia do prevádzky. Skontrolujte, či sa v oblasti zobrazenia teploty zobrazuje "**C0**". Stlačením tlačidiel ▲ a ▼ zmeníte "**commissioning parameter Code**" (Kód parametra uvedenia do prevádzky).
- Po výbere "commissioning parameter Code" (Kódu parametra uvedenia do prevádzky) stlačte tlačidlo · Confirm (Potvrdiť), čím prejdete na konkrétne nastavenie parametra uvedenia do prevádzky, a potom stlačte tlačidlá ▲ a ▼ a upravte hodnotu. Stlačením tlačidla Confirm (Potvrdiť) uložte hodnotu a dokončite nastavenie parametra uvedenia do prevádzky.
- Stlačením tlačidla Cancel (Zrušiť) sa vrátite na predchádzajúcu stránku, kým neukončíte nastavenie parametrov uvedenia do prevádzky. Prípadne, ak sa 60 sekúnd nevykoná žiadna operácia, systém ukončí stránku s nastaveniami parametrov uvedenia do prevádzky.
- Keď sa nachádza na stránke nastavenia parametrov uvedenia do prevádzky, káblový ovládač nereaguje na žiadne signály diaľkového ovládania.
- Na stránke nastavenia parametrov uvedenia do prevádzky nie sú k dispozícii tlačidlá Mode (Režim), "Fan speed (Rýchlosť ventilátora),  $\dot{N}$  Swing (Výkyv),  $\eta$  Function (Funkcia) a  $\circ$  ON/OFF (Zap./vyp.).

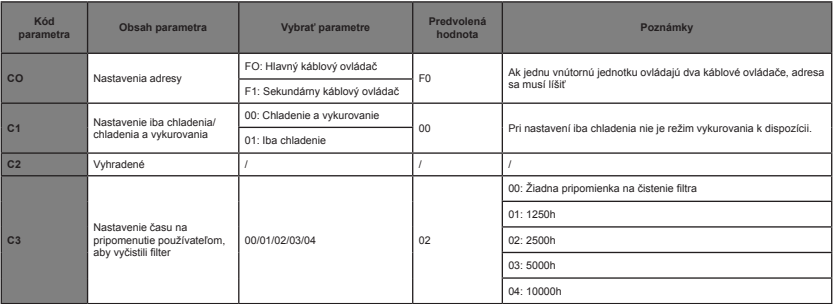

Tabuľka 4.1

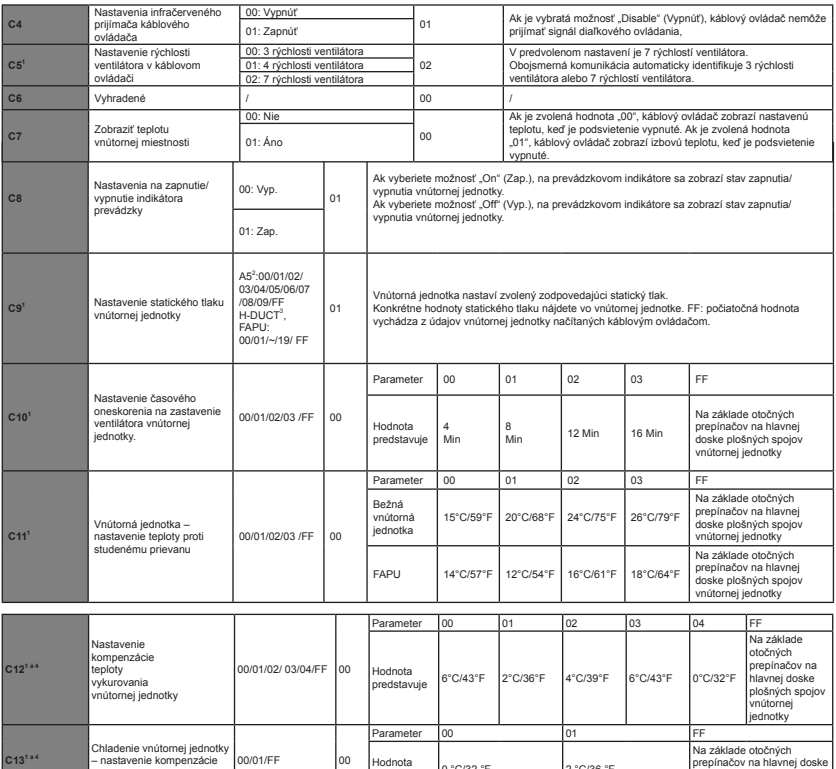

Hodnota<br>predstavuje 0 °C/32 °F 2 °C/36 °F

**C131 a 4**

teploty

plošných spojov vnútornej jednotky

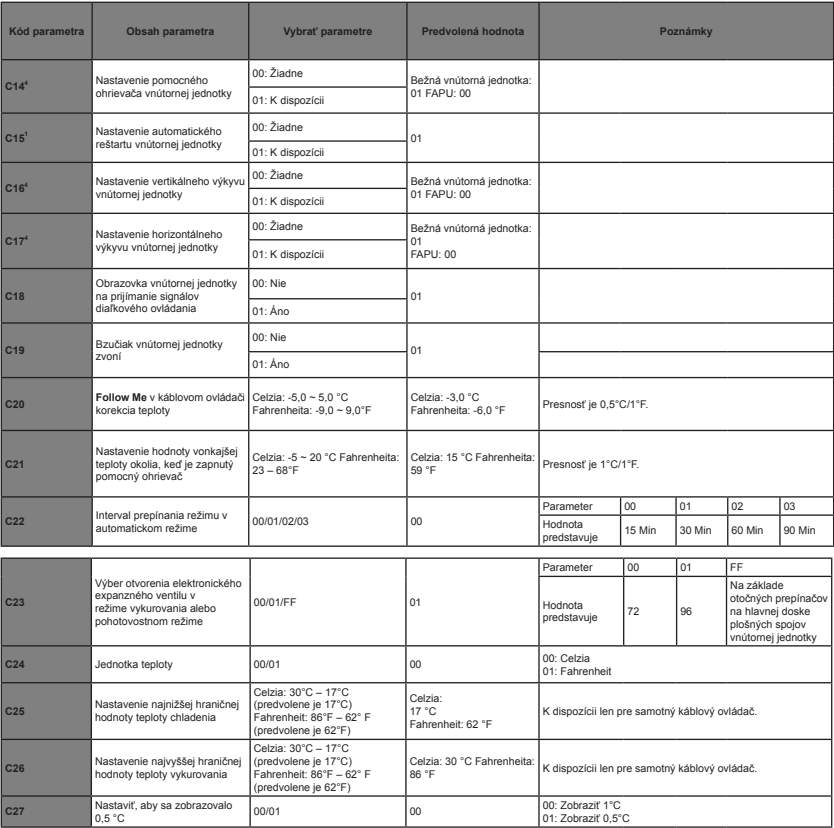

- 1 Po úspešnej komunikácii vnútornej jednotky a káblového ovládača sa predvolené parametre z vyššie uvedenej tabuľky synchronizujú s nastaveniami vnútornej jednotky.
- 2 Len pre stredne statickú potrubnú jednotku

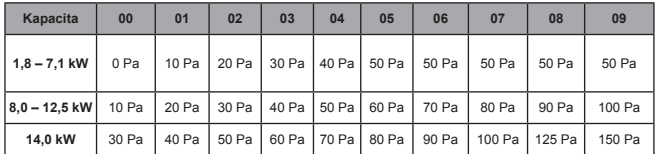

3 Len pre vysoko statickú potrubnú jednotku

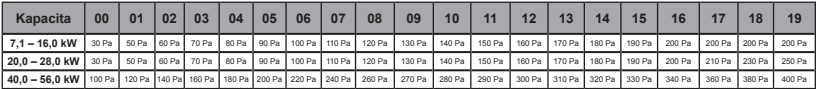

4 Tento parameter nie je k dispozícii pre modely FAPU.

# **Poznámka:**

• Sekundárny káblový ovládač môže vykonávať iba nastavenia parametrov pre C0-C8 a C24-C27.

#### **4. Vyhľadávanie operácií**

Na hlavnej stránke stlačte a podržte súčasne tlačidlá » Fan speed (Rýchlosť ventilátora) a «Confirm (Potvrdiť) na 5 sekúnd, aby ste prešli na stránku zadávania dotazov. Môžete vyhľadať kontrolu prevádzkových parametrov vonkajšej a vnútornej jednotky, ako aj zistiť verziu programu káblového ovládača.

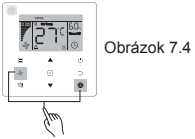

Stláčaním tlačidiel ▲ a ▼ vyberte vnútornú alebo vonkajšiu jednotku: o00-o03 pre vonkajšiu jednotku; n00-n63 pre vnútornú jednotku.

- Stlačením tlačidla "Confirm (Potvrdiť) vyhľadáte parameter alebo tlačidlom "Cancel (Zrušiť) ukončíte funkciu vyhľadávania.
- Na stránke vyhľadávania stlačte tlačidlá ▲ a ▼, pomocou ktorých vyhľadáte parametre. Parametre môžete vyhľadávať postupne.
- "**Check No.**" (Číslo kontroly) sa zobrazí v oblasti časovača v hornej časti stránky s vyhľadávaním a obsah kontrolovaného parametra sa zobrazí v oblasti teploty.

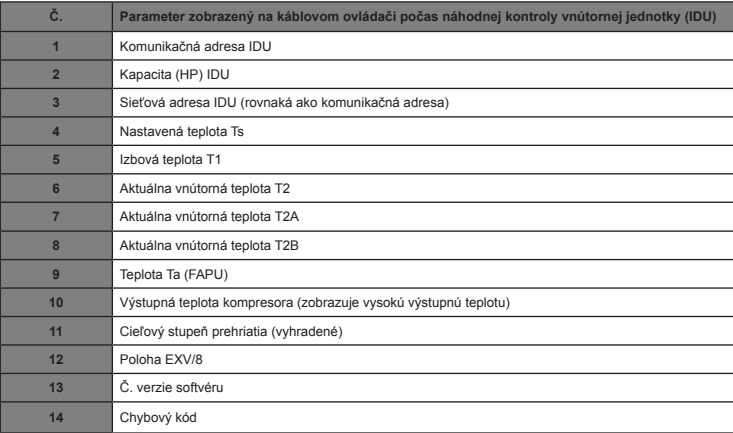

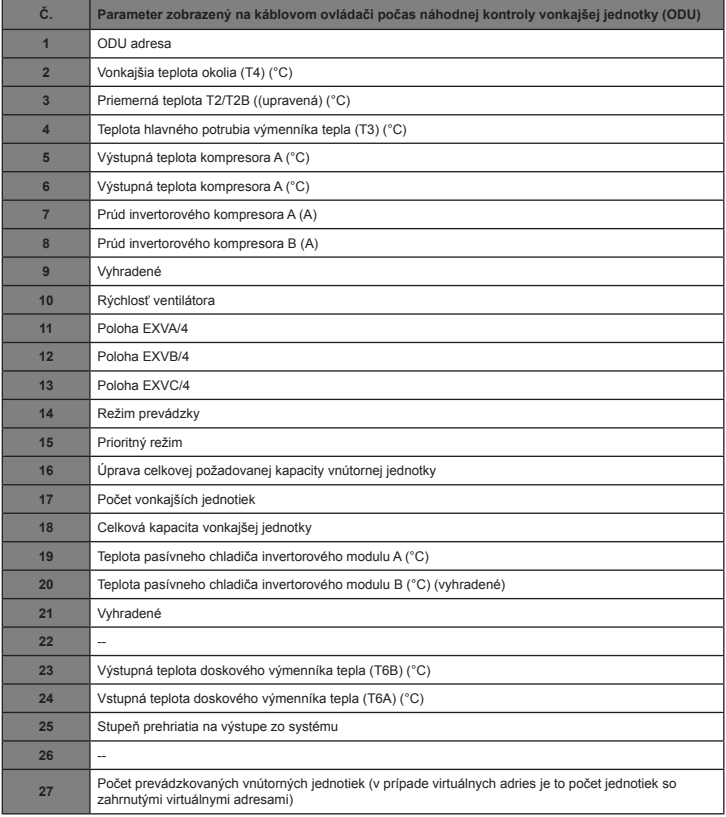

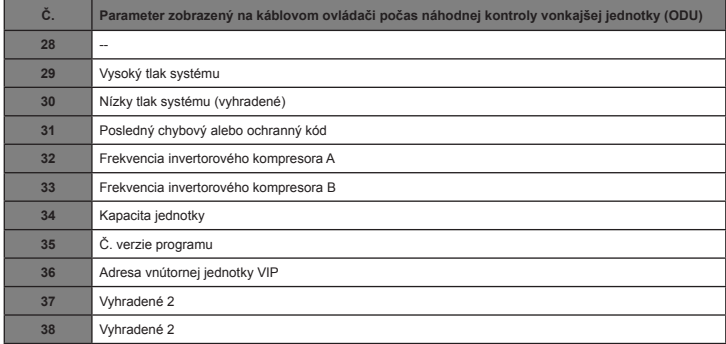

#### **5. Zobrazenie chyby**

- Ak nastane chyba komunikácie medzi káblovým ovládačom a vnútornou jednotkou, na káblovom ovládači sa zobrazí chybový kód "**9**", ktorý indikuje poruchu komunikácie v káblovom ovládači.
- Pri poruche vnútornej alebo vonkajšej jednotky sa na obrazovke káblového ovládača zobrazí adresa chybnej jednotky (jednotiek) v oblasti časovača a kód chyby v oblasti teploty.

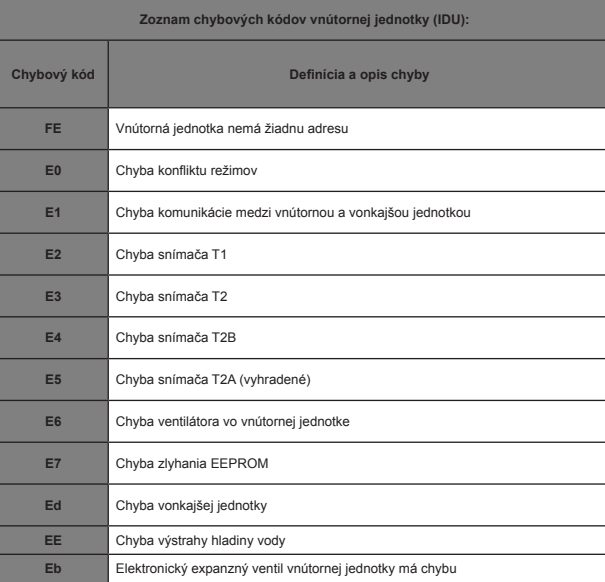

Tabuľka 6.1

Tabuľka 6.2

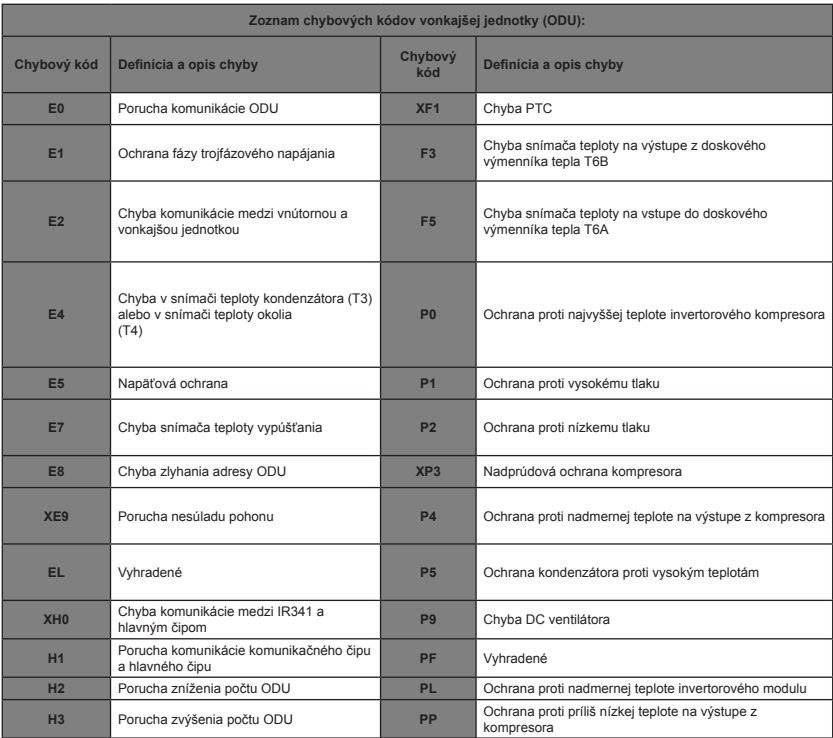

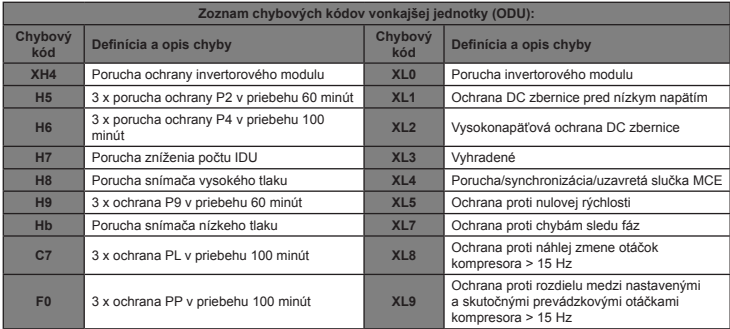

#### **Riešenie problémov**

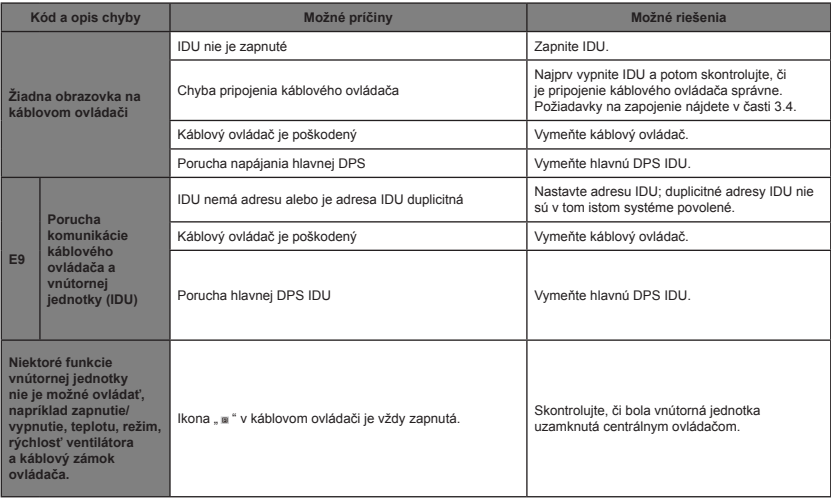

MD18U-003BW 

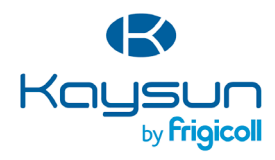

#### **USTREDIE**

Blasco de Garay, 4-6 08960 Sant Just Desvern (Barcelona) Tel. +34 93 480 33 22 http://www.frigicoll.es/ http://www.kaysun.es/en/

#### **MADRID** Senda Galiana, 1 Polígono Industrial Coslada Coslada (Madrid) Tel. +34 91 669 97 01 Fax. +34 91 674 21 00 madrid@frigicoll.es